# C GeoVision

### **GV-PCR1251 / 1352 Enrollment Reader**

GV-PCR1251 / 1352 is a USB card reader, supporting 125 kHz / 13.56 MHz, designed to assist with GV-AS ID Card / Key Fob enrollment to GV-ASManager. It reads the identification number of a detected GV-AS ID Card / Key Fob and emulates typing of the ID number to GV-ASManager, or any other software desired. The user can conveniently establish user accounts on GV-ASManager by placing cards / key fobs of 125 kHz / 13.56 MHz onto the GV-PCR1251 / 1352 Enrollment Reader.

#### **1. Packing List**

- GV-PCR1251 / 1352 Enrollment Reader
- USB Connector
- Warranty Card

#### **2. Panel Overview**

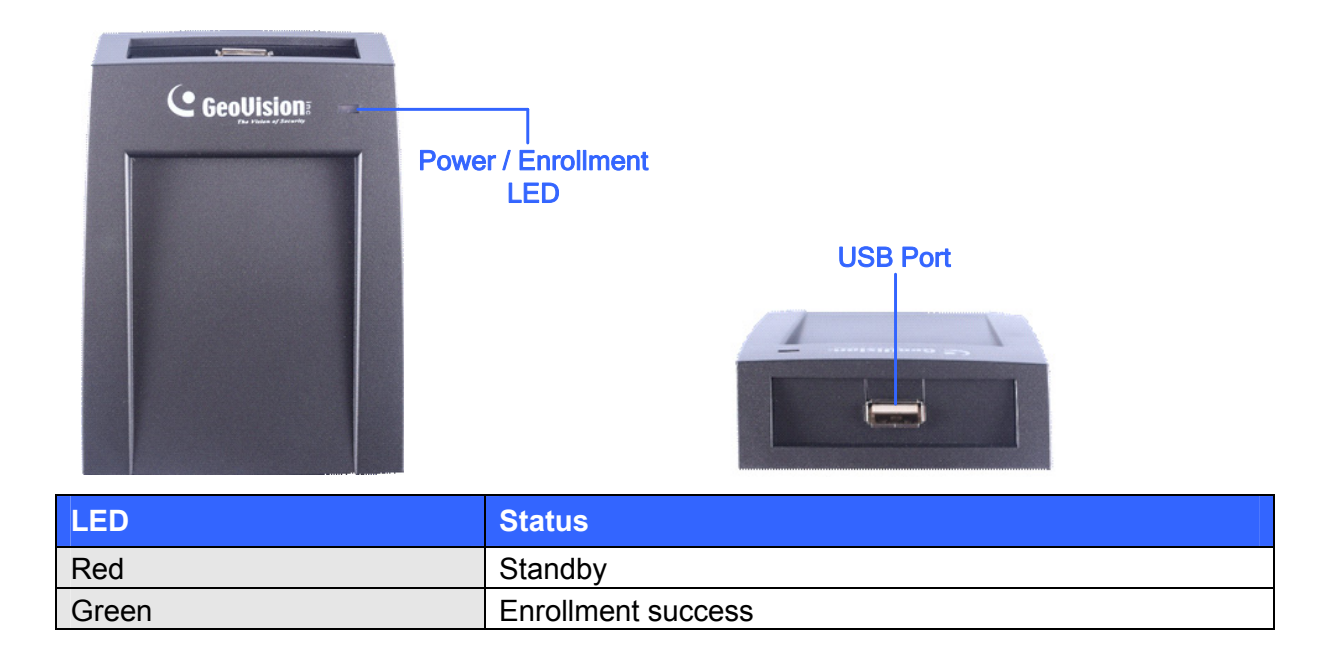

#### **3. Setting up GV-PCR1251 / 1352**

Plug GV-PCR1251 / 1352 to the same PC as the GV-ASManager using the supplied USB connector. The power LED turns on. GV-PCR1251 / 1352 do not require drivers and emulates typing of the card ID numbers onto the software specified.

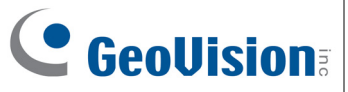

#### **4. Adding Cards / Key Fobs Using GV-PCR1251 / 1352**

17

1. On the GV-ASManager's main window, select **Personnel** and select **Cards**. The Card List window appears.

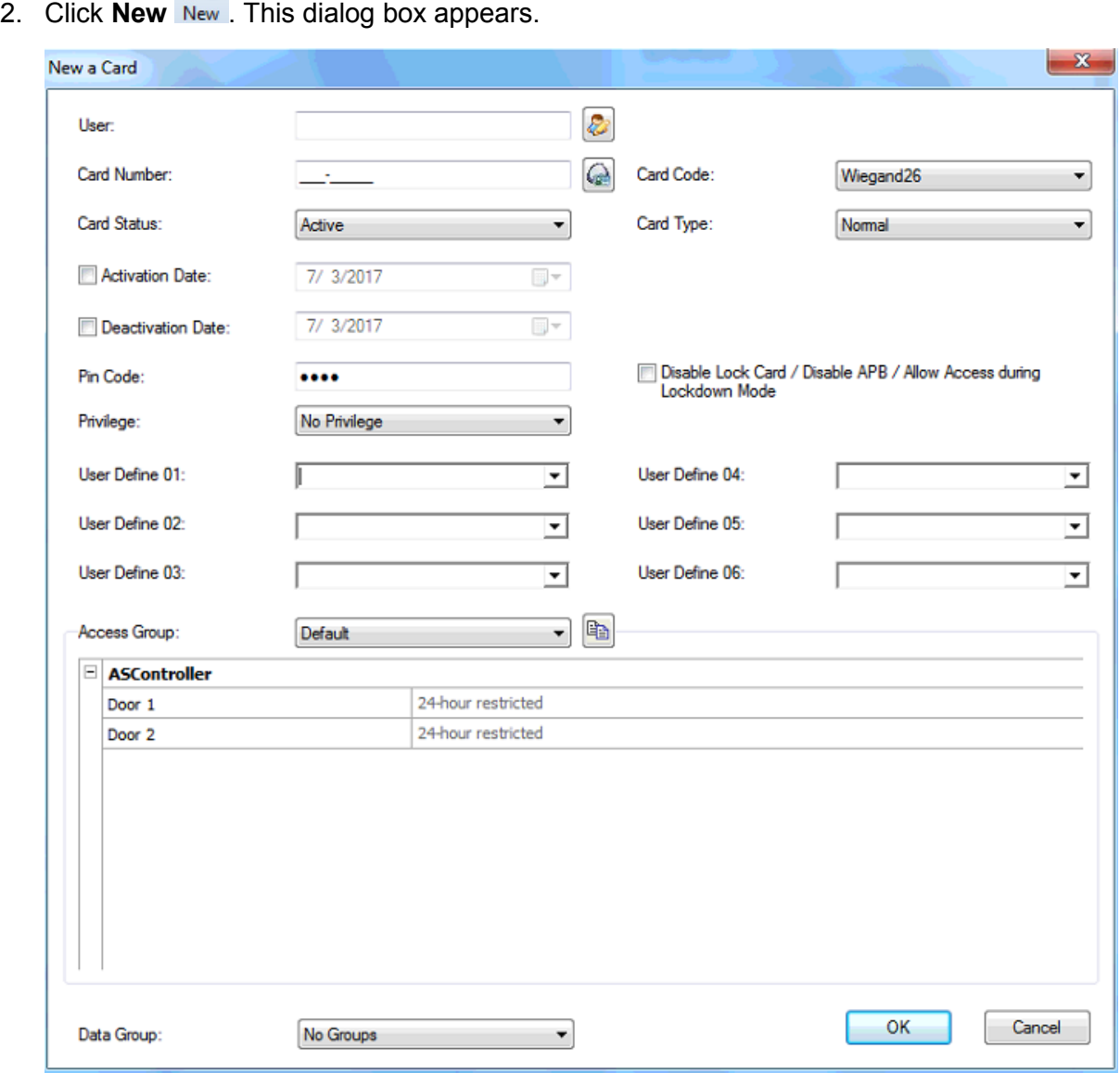

- 3. Select the **Card Code** that coincides with the card / key fob you want to enroll and click in the **Card Number** field.
- 4. Place the card / key fob into close proximity, within 2 cm, of the GV-PCR1251 / 1352 Enrollment Reader. The ID number of the card / key fob is automatically typed into the **Card Number** field.

## C GeoVision

#### **Note:**

- 1. Make sure the frequency of the cards / key fobs you want to enroll match that of the enrollment reader.
- 2. If special characters / garbled texts are typed into the **Card Number** field, instead of the ID number, switch your input method to English and try again.
- 5. Configure additional information if necessary. For details, see *4.3.1 Adding a Single Card*, *GV-ASManager User's Manual* from our [website](http://www.geovision.com.tw/).
- 6. Click **OK** to finish. The card / key fob is added to the GV-ASManager.

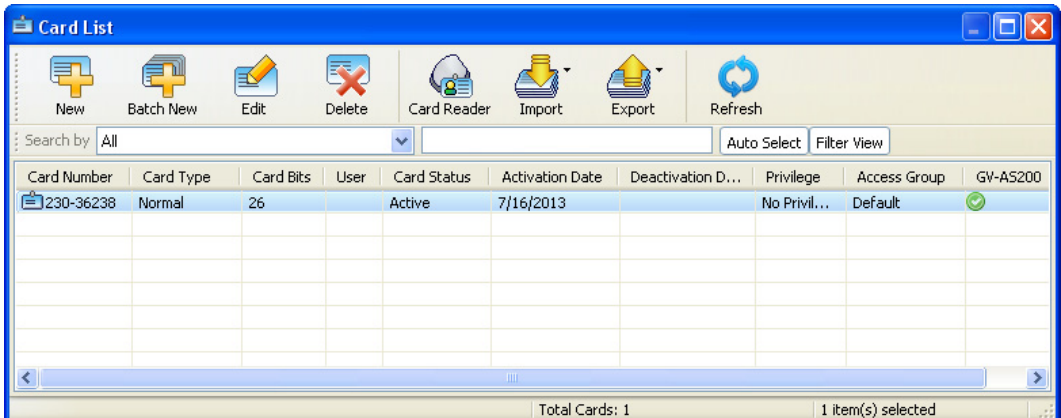

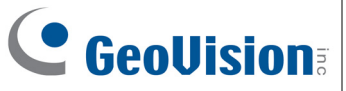

### **5. Specifications**

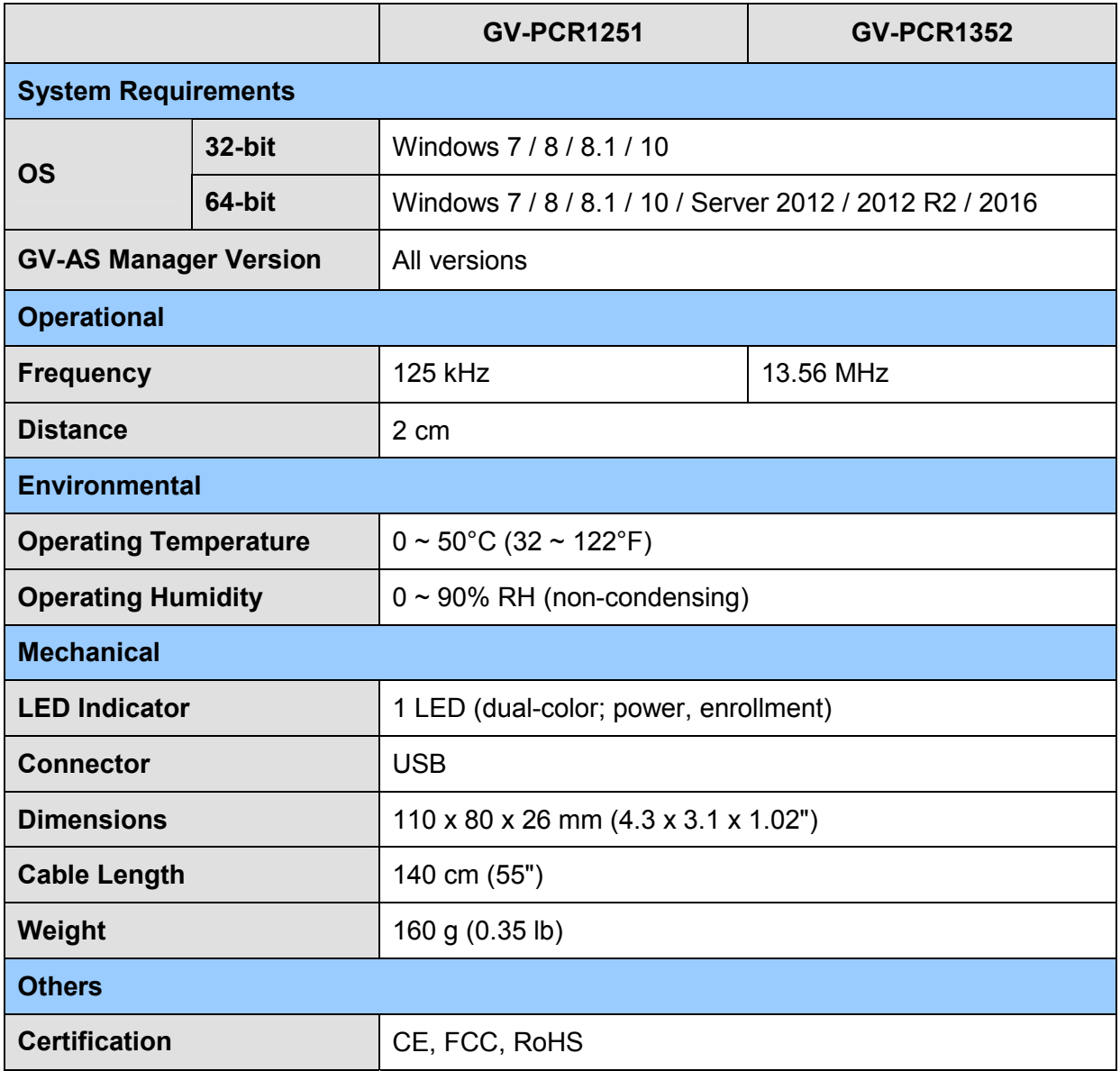

All specifications are subject to change without notice.